# **AFO 272 – Beheer parameters (overige)**

## **272.1 Inleiding**

AFO 272 stelt u in staat op interactieve wijze een aantal parameters die betrekking hebben op de algemene werking van de besteladministratie te wijzigen. Het betreft hier parameters die geen betrekking hebben op het drukwerk; de parameters die het drukproces sturen kunnen worden aangepast in AFO 271.

Aangezien de parameters die ingesteld kunnen worden de werking van het systeem op diverse punten bepalen, is het van groot belang dat de parameters alleen met kennis van zaken gewijzigd worden. Wij raden u dan ook aan deze AFO slechts door één ter zake kundig personeelslid te laten uitvoeren.

Onderstaande menu-opties zijn beschikbaar (in zullen in de volgende paragrafen nader besproken worden):

- Formaat bestelnummer.
- Overige.
- Bestel-limieten.
- Autorisatie-paswoorden voor bestellen.
- Bestel-locatie details.
- Authority lijsten voor besteladministratie.
- Aanschaf-suggesties.
- Overige velden bestelling
- Boomstructuur display budgetten

## **272.2 Parameterbeheer**

Nadat u AFO 272 heeft gekozen wordt onderstaand menu getoond:

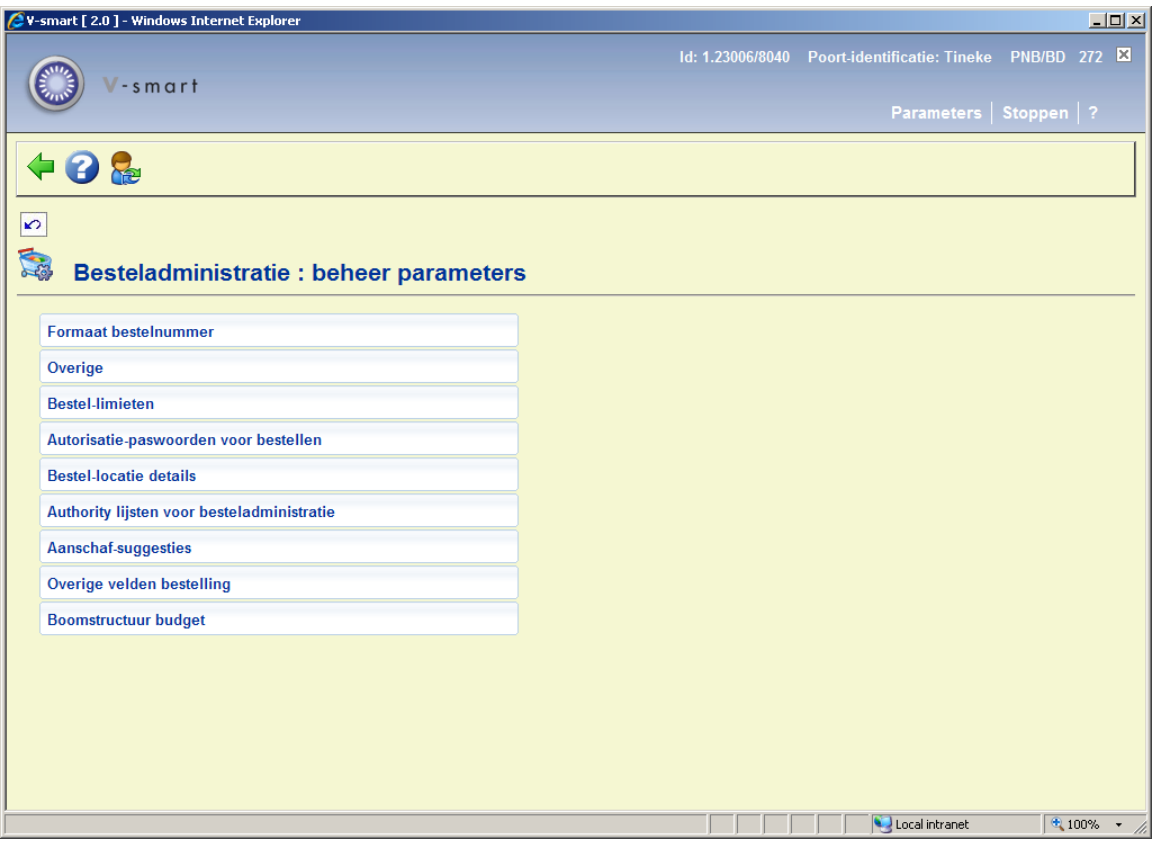

### **272.2.1 Formaat bestelnummer**

Wanneer u deze optie kiest wordt een invulscherm getoond met diverse instellingen voor het formaat van het bestelnummer:

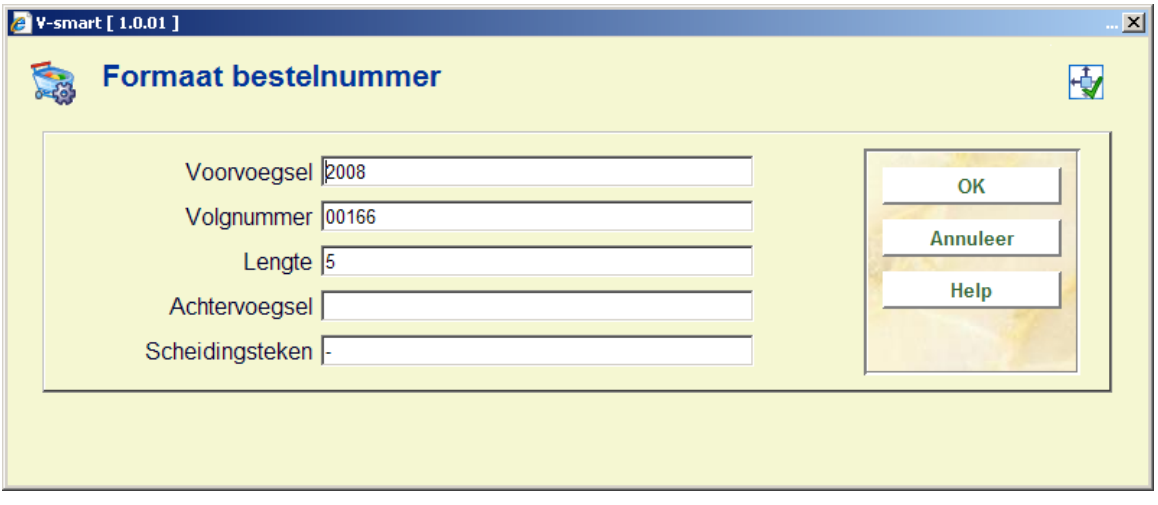

Deze set parameters stelt u in staat te bepalen hoe het automatisch door het systeem toegekende bestelnummer er uit dient te zien.

**Let op:** 

U kunt ook handmatig bestelnummers invoeren. Hiervoor dient de parameter *Handmatige invoer van bestelnummers toegestaan* aangevinkt te zijn.

Het systeem kent automatisch gegenereerde bestelnummers sequentieel toe. Er zijn vijf onderdelen te definiëren voor het bestelnummer.

#### **Velden van het scherm**

**Voorvoegsel** Dit is een vaste waarde die wordt toegekend aan alle door het systeem gegenereerde bestelnummers. Het wordt vaak gebruikt om het financiële jaar aan te geven. Als u daarvoor kiest moet u er om denken het aan het einde van het financiële jaar aan te passen. Het voorvoegsel is alfanumeriek en maximaal 6 posities lang. U kunt dit veld leeg laten.

**Volgnummer** Numerieke waarde die automatisch opgehoogd wordt door het systeem elke keer dat een nieuwe bestelling wordt aangemaakt. Het nummer kan worden aangevuld met voorloopnullen indien gewenst. U dient uit te gaan van het aantal bestellingen dat u in een jaar plaatst. Als dit bijvoorbeeld maximaal 99.999 is, vul hier dan 000001 in.

**Lengte** Geeft aan hoeveel cijfers het bestelnummer heeft. In het bovenstaande voorbeeld is dit 5 (dit slaat dus op het aantal cijfers in het onderdeel **Volgnummer**).

**Achtervoegsel** Dit is een **vaste** waarde toegekend aan alle bestelnummers die door het systeem gegenereerd worden. .Het achtervoegsel is alfanumeriek en maximaal 6 posities lang. U kunt dit veld leeg laten.

**Scheidingsteken** Hoewel de drie elementen van een bestelnummer (Voorvoegsel, Volgnummer en Achtervoegsel) opgeslagen worden als één string, kunt u ze bij het tonen scheiden met een speciaal teken. Dit is doorgaans een liggend streepje of een schuine streep. U kunt de volgende tekens gebruiken: "/", "~", "^" of "#"". Het scheidingsteken wordt niet geïndexeerd.

Alle onderdelen van het bestelnummer worden omgezet naar hoofdletters bij het opslaan. Dit betekent dat het niet uitmaakt of u hoofd- of kleine letters intikt bij het zoeken op bestelnummer.

Zoeken op bestelnummer kan gedaan worden op het hele nummer, inclusief voor- en achtervoegsel. Wanneer u alleen het volgnummer intikt bij een zoekactie zal het systeem de default jaarteller als voorvoegsel nemen en het achtervoegsel toevoegen alvorens de zoekactie uit te voeren.

### **272.2.2 Overige**

Wanneer u deze optie kiest zal onderstaand invulscherm worden getoond:

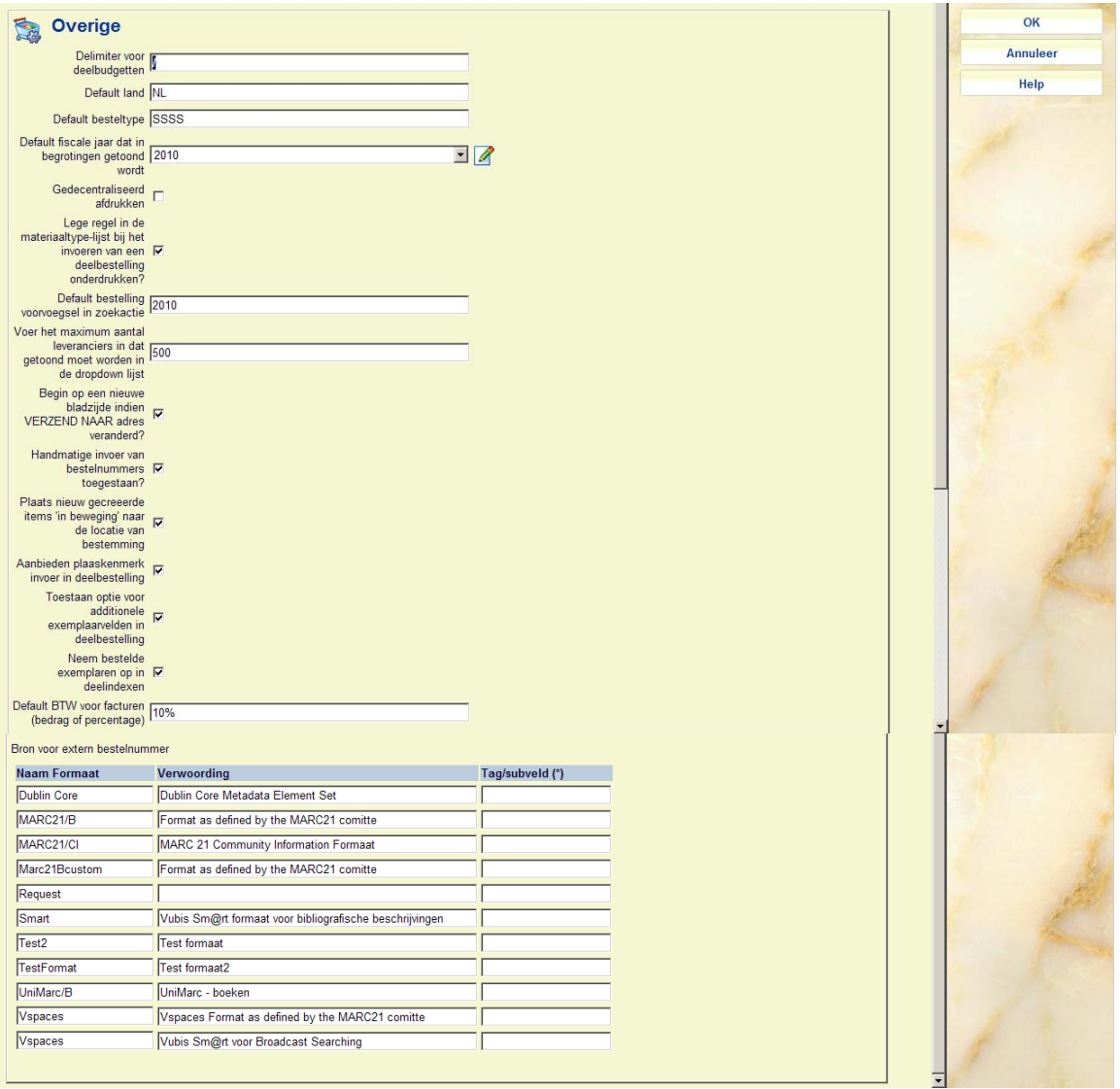

#### **Velden van het scherm**

**Delimiter voor deelbudgetten** teken dat gebruikt wordt om budgetten op bepaalde manieren te groeperen in overzichten. Zie de help van AFO 243 – optie Printen / verzamelem budgetten voor een uitleg van het effect hiervan. U dient dit teken in te voeren als onderdeel van de budget code.

Wanneer u een bestaande delimiter wilt verwijderen, tikt u in dit veld BL en het teken verdwijnt.

**Default land** landcode – kan niet online veranderd worden (code is afgeleid van definitie in AFO 246).

**Default besteltype** het besteltype dat default gepresenteerd wordt in de dropdown lijst bij het invoeren van een nieuwe bestelling. SSSS is het standaard besteltype.

**Default fiscale jaar dat in begrotingen getoond wordt**: U dient dit aan te passen aan het einde van het financiële jaar.

**Gedecentraliseerd afdrukken**: hier geeft u aan of het toegestaan is dat andere locaties dan de bestellocatie bestellingen afdrukken. Als u dit toestaat dient u de layouts en parameters voor afdrukken (AFO 271) voor elk van de printlocaties te definiëren. Het draaien van AFO's 251/252/253 zal dan ook locatiegebonden zijn.

**Lege regel in de materiaaltype-lijst bij het invoeren van een deelbestelling onderdrukken?** Bij het bestellen is het mogelijk vast een materiaaltype op te geven. De besteller kan selecteren uit een dropdown lijst. Als u deze parameter aanvinkt wordt het eerste materiaaltype in de lijst de default waarde. Wilt u dit niet, dan moet deze optie niet aangevinkt worden. In dat geval staat er niets ingevuld bij materiaaltype in het bestelscherm.

**Default bestelling voorvoegsel in zoekactie:** Met deze parameter kunt u aangeven wat het standaard voorvoegsel is bij het uitvoeren van een zoekactie op bestelnummer. Vul hier in wat het systeem als voorvoegsel moet toevoegen wanneer een zoekactie op enkel het bestelnummer wordt uitgevoerd.

**Voor het maximum aantal leveranciers in dat getoond moet worden in de dropdown lijst:** Voer een aantal in groter dan het aantal leveranciers in het systeem. Als dit veld leeg is of het aantal kleiner is dan het aantal leveranciers in het systeem wordt er geen dropdown lijst getoond bij het zoeken naar leveranciers. Wanneer het ingevulde aantal groter is dan het aantal leveranciers in het systeem wordt er wel een dropdown lijst getoond. Dit geldt ook bij zoeken naar leveranciers tijdens het invoeren van een bestelling.

**Begin op een nieuwe bladzijde indien VERZEND NAAR adres verandert?** Wanneer u bestellingen afdrukt worden deze gesorteerd per leverancier. Deze parameter bepaalt dat het systeem op een nieuwe bladzijde moet beginnen wanneer het afleveradres (binnen de bestelling voor dezelfde leverancier|) verandert. Wanneer u deze parameter niet aanvinkt worden bestellingen nog steeds wel op aparte bladzijden worden afgedrukt per leverancier.

**Handmatige invoer van bestelnummers toegestaan?** Wanneer u deze parameter aanvinkt is het mogelijk om handmatig bestelnummers aan te maken bij het invoeren van een bestelling. Er zijn geen restricties voor dergelijke bestelnummers, maar ze dienen wel uniek te zijn binnen een instelling. Wanneer u deze parameter niet aanvinkt zal het systeem uitsluitend automatisch gegenereerde bestelnummers gebruiken (conform de definities onder **Formaat bestelnummer**).

Wanneer deze optie is aangevinkt verschijnt er een extra veld op het invulscherm voor een bestelling.

**Plaats nieuw gecreëerde items 'in beweging' naar de locatie van bestemming?** Wanneer deze parameter is aangevinkt zullen exemplaren die met barcode zijn ontvangen via AFO 222 automatisch de 'in beweging' status krijgen wanneer ze voor een andere locatie bestemd zijn dan degene waar ze binnen de bestelmodule zijn ontvangen.

**Let op** 

Dit werkt niet bij de andere ontvangstmethoden.

**Aanbieden plaatskenmerk invoer in deelbestelling**: Wanneer deze optie is aangevinkt, wordt het veld **Plaatskenmerk** aangeboden op het invoerscherm voor een nieuwe deelbestelling. Zie de help van AFO 211 voor meer informatie.

**Toestaan optie voor additionele exemplaarvelden in deelbestelling**: Wanneer deze optie is aangevinkt, wordt een additionele button **Details** aangeboden op het invoerscherm voor een nieuwe deelbestelling. Zie de help van AFO 211 voor meer informatie.

**Neem bestelde exemplaren op in deelindexen**: Wanneer deze optie is aangevinkt en er wordt een bestelling geplaatst voor een locatie/materiaalsoort die deel uitmaakt van een deelindex, wordt dit automatisch opgenomen in de deelindex. Wanneer het exemplaar daadwerkelijk ontvangen wordt, wordt deze 'nep' ingang voor het bestelexemplaar in de deelindex weer ongedaan gemaakt.

**Default BTW voor facturen (bedrag of percentage)**: Dit bedrag of percentage wordt als

default opgenomen in nieuw aangemaakt facturen. Het wordt getoond onder BTW in het GB blok van een rekening, onder Onkosten bij Budgetinformatie en het wordt toegepast/berekend op het moment dat u de factuur betaalt.

**Bron voor extern bestelnummer:** Met deze parameter kunt u aangeven uit welke tag/subveld het bestelnummer (van de leverancier) gehaald moet worden bij het importeren van bestelrecords. Deze definitie is verschillend voor elk bibliografisch formaat dat is gedefinieerd in het systeem. Wanneer u in de cel **tag/subveld** op F8 drukt verschijnt een venster met de geldige tags/subvelden voor het betreffende bibliografische formaat. Kies hier een tag/subveld of laat het veld leeg.

### **272.2.3 Bestel-limieten**

U kunt limieten definiëren met betrekking tot prijs en aantal bestelde exemplaren en te factureren exemplaren. geautoriseerd personeel kan deze limieten overtreden met een wachtwoord.

Nadat u deze optie gekozen heeft verschijnt een invulscherm:

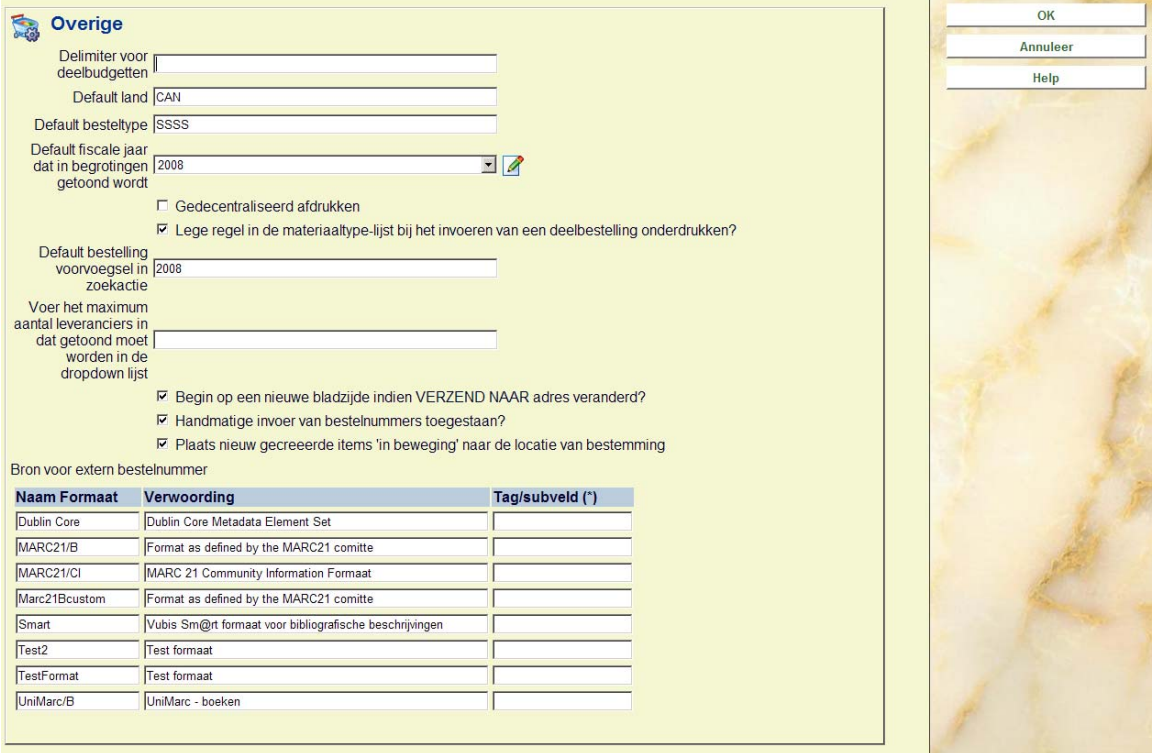

#### **Velden op het scherm**

**Maximale eenheidsprijs** vul een geldbedrag in.

**Maximum totale bestelprijs per titel** vul een geldbedrag in.

Maximum aantal bestelde exemplaren per titel vul een geheel getal in.

**Paswoord om beperking op te heffen** voer een wachtwoord in, of meerdere wachtwoorden gescheiden door een komma.

**Maximum factuurbedrag:** vul een geldbedrag in.

**Geaccepteerde afwijking tussen bestel- en factuurprijs** vul een geldbedrag in of een percentage (N%)

**Paswoord om beperking op te heffen** voer een wachtwoord in, of meerdere wachtwoorden gescheiden door een komma.

**Let op:** 

Geldbedragen worden verondersteld in de basisvaluta te zijn. U kunt hier geen valutacodes invoeren.

Bij het toevoegen of wijzigen van een deelbestelling bij een titel controleert het systeem of de hier gedefinieerde limieten niet overschrijdt. Wanneer een limiet overschreden wordt zal het systeem waarschuwen en vragen om het wachtwoord om de limiet te overtreden. Wanneer geen of een ongeldig wachtwoord wordt ingevoerd, zullen de wijzigingen niet worden opgeslagen. Er hoort ook een geluidssignaal bij deze waarschuwing.

Het systeem geeft een duidelijke en hoorbare waarschuwing wanneer:

de eenheidsprijs voor een exemplaar hoger is dan het bedrag gedefinieerd in AFO 272

het totale bestelbedrag hoger is dan het bedrag gedefinieerd in AFO 272

het totaal aantal bestelde exemplaren meer is dan het aantal gedefinieerd in AFO 272

Geautoriseerd personeel kan deze limieten overtreden met behulp van het bijbehorende wachtwoord.

Voorbeelden zijn:

Waarschuwing: maximale eenheidsprijs overschreden

Waarschuwing: maximale totale bestelprijs per beschrijving overschreden.

Waarschuwing: maximale aantal bestelde exemplaren per beschrijving overschreden

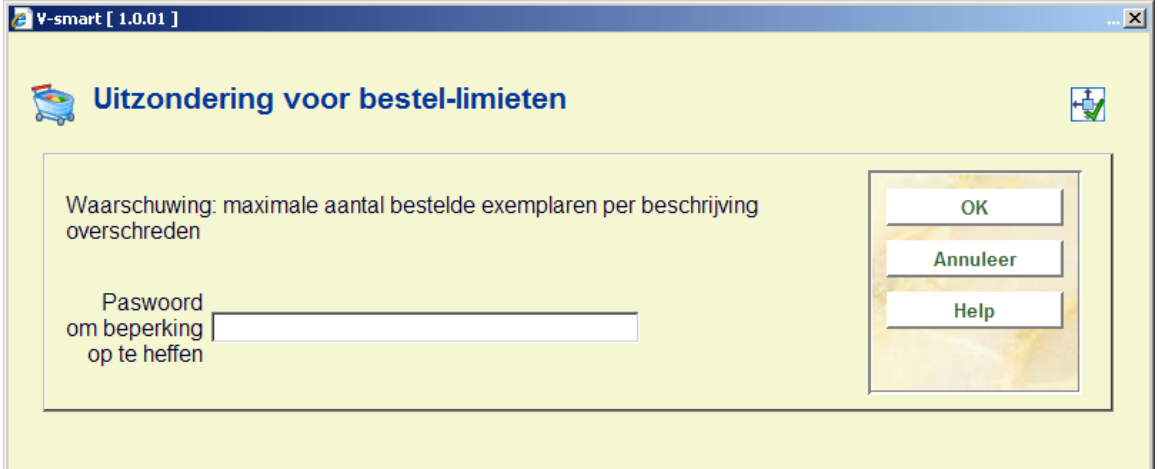

Er kan meer dan één waarschuwing tegelijk getoond worden in dit venster.

Het bovenstaande is ook van toepassing op factureren in AFO's 231/232 en globale ontvangstregistratie via AFO's 223/224/225.

#### **272.2.4 Autorisatie-paswoorden voor bestellen**

In AFO 611 – Paswoorden – Logins restrictions Acquisitions (continued), kunnen beperkingen ingesteld worden in verband met functiescheiding. Met deze optie kunnen bestelmedewerkers beperkt worden in hun werkwijze ten aanzien van bestellen, ontvangen en factuurregistratie. Het kan niet toegestaan zijn voor een bepaalde medewerker om een exemplaar te bestellen, ontvangen en factureren in verband met accountantsvoorwaarden en/of beveiliging tegen fraude.

Nadat u deze optie gekozen heeft verschijnt een invulscherm:

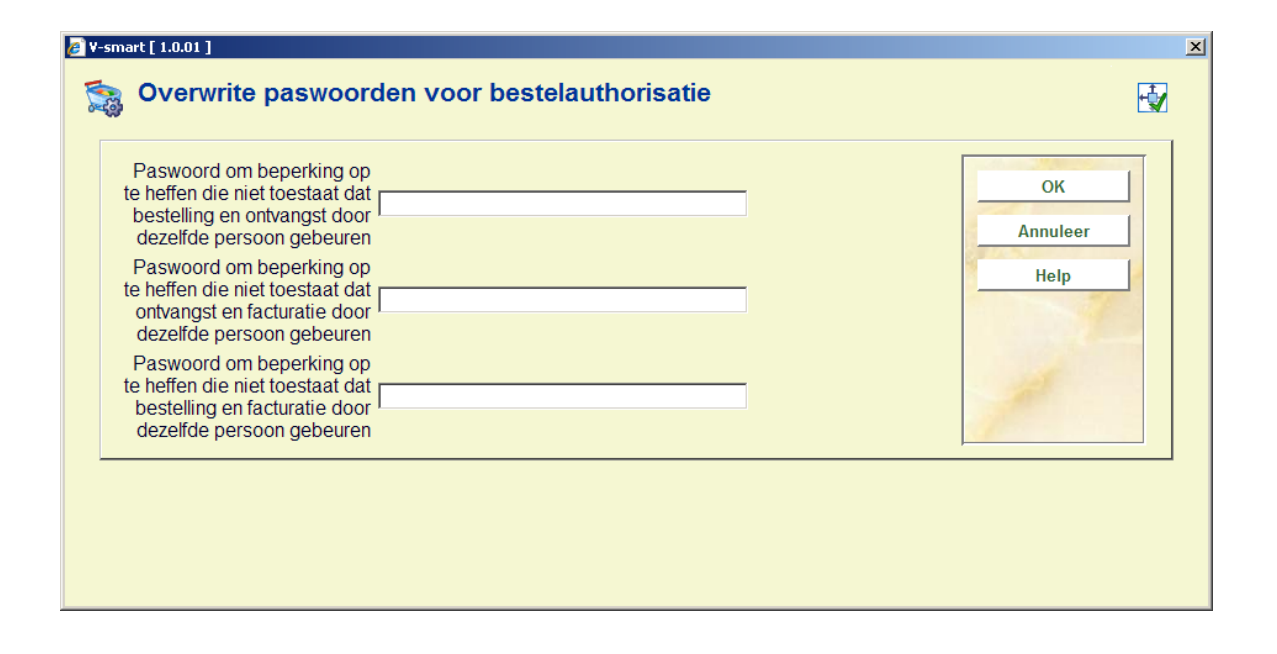

Voer een wachtwoord in, of meerdere wachtwoorden gescheiden door een komma en klik op **OK**.

Wanneer een dergelijke restrictie van toepassing is, wordt er een waarschuwing getoond wanneer een medewerker niet gerechtigd is een bepaalde actie uit te voeren:

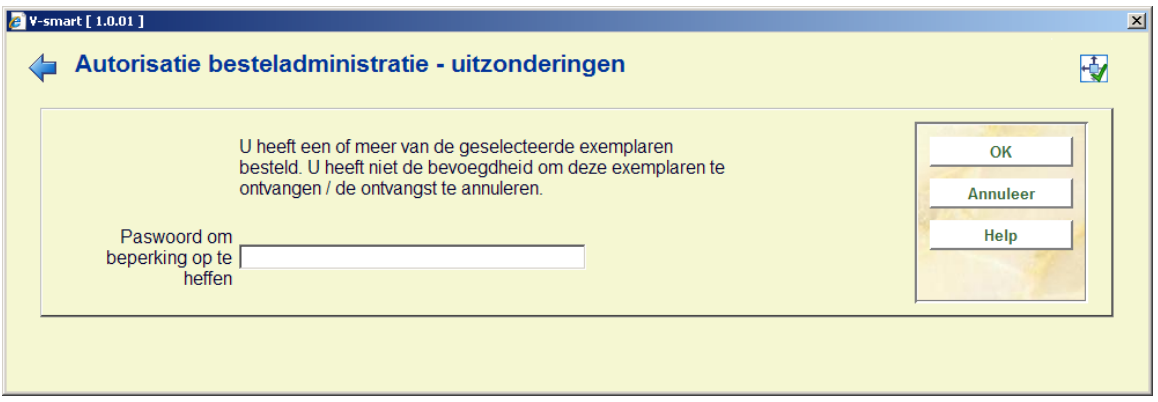

The medewerker dient eventueel aan een meerdere te vragen het wachtwoord in te voeren om deze beperking op te heffen. Wanneer geen wachtwoord wordt ingevoerd, zal de actie niet kunnen worden uitgevoerd. Wordt wel een wachtwoord ingevoerd dan wordt de actie voortgezet.

Het bovenstaande is van toepassing op diverse acties uitgevoerd via AFO's 221/222/223/224/225 en 231.

Zie het hoofdstuk over AFO 611 voor meer informatie over het instellen van deze beperkingen.

### **272.2.5 Bestel-locatie details**

Hier kunt u adresgegevens invoeren ten behoeve van EDI. De overige paramaters voor EDI worden ingesteld via AFO 28X – EDI Verwerking. Zie de hoofdstukken over deze AFO's voor meer informatie met betrekking tot EDI parameters.

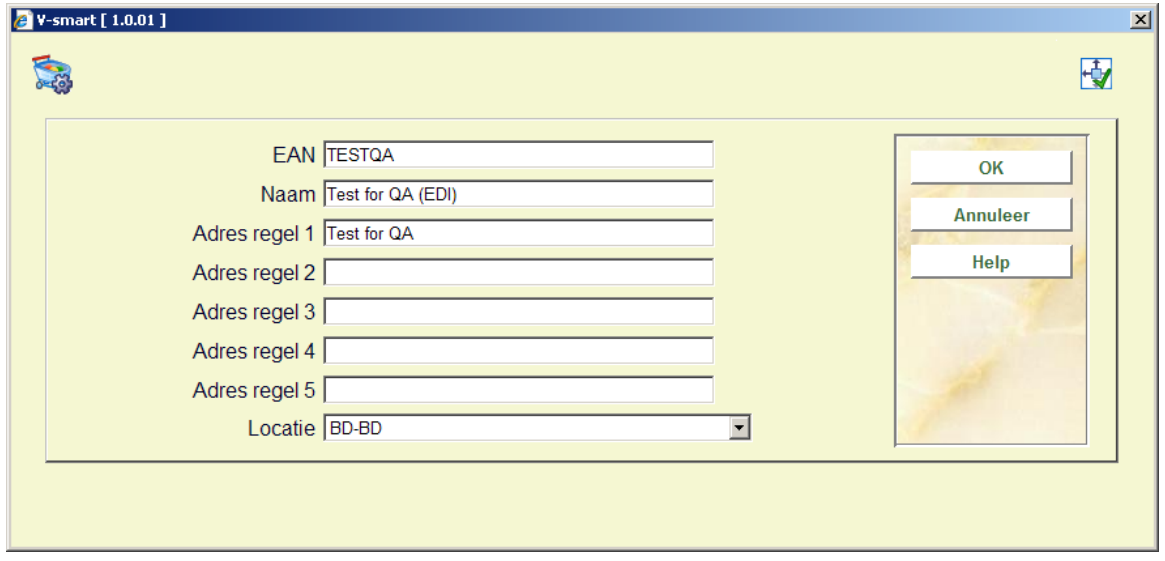

Nadat u deze optie gekozen heeft verschijnt een invulscherm:

Vul de benodigde gegevens in en klik op **OK**

### **272.2.6 Authority lijsten voor besteladministratie**

Hier kunt u lijsten aanmaken van bepaalde codes die binnen de bestelmodule gebruikt kunnen worden.

Er wordt diverse lijsten standaard met het systeem geleverd. Deze lijsten bevatten geen codes. U kunt deze vullen met de gewenste codes. Selecteer hiertoe de lijst uit het uitklapmenu en kier daarna voor nieuwe invoer. Nieuwe lijsten zelf dienen door Infor te worden aangemaakt.

### **272.2.7 Aanschafsuggesties**

Hier kunnen de diverse parameters worden ingesteld die betrekking hebben op de verwerking van aanschafsuggesties.

Zie ook de hoofdstukken behorend bij AFO 278 en AFO 217 voor meer informatie met betrekking tot het verwerken van aanschafsuggesties.

Nadat u deze optie gekozen heeft verschijnt een invulscherm:

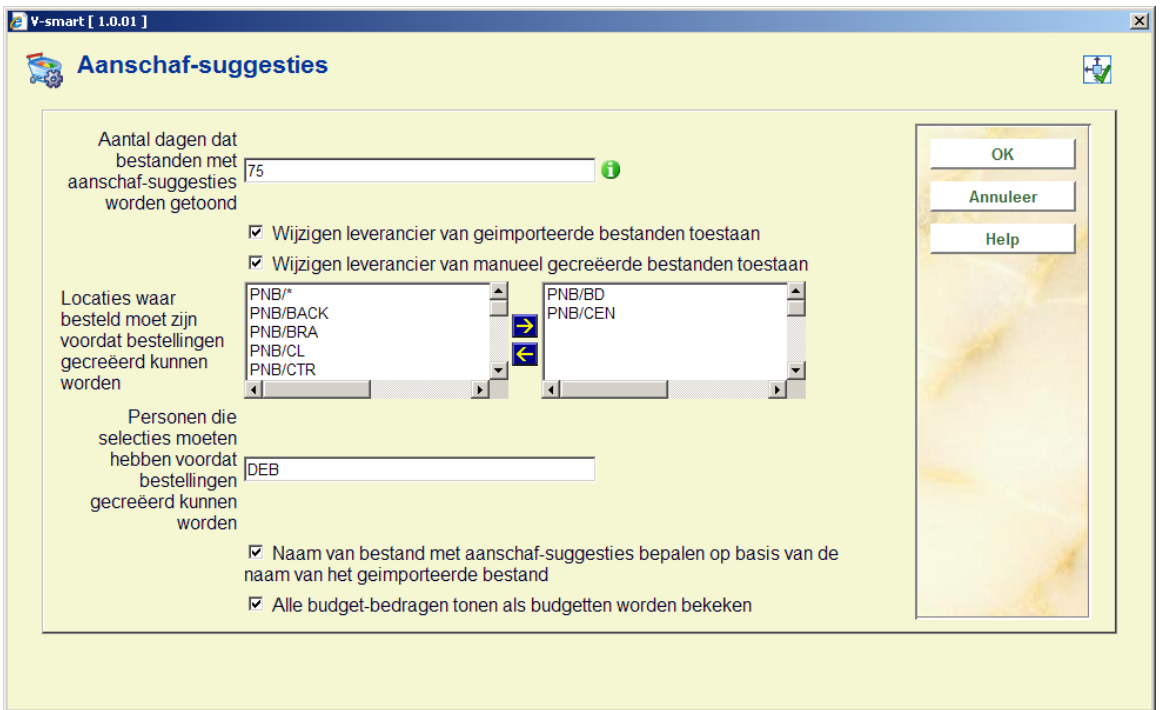

**Velden op het scherm** 

**Aantal dagen dat bestanden met aanschafsuggesties worden getoond**: (minimum waarde is 14, maximum waarde is 365). Dit heeft betrekking op de lijst van aanschafsuggestie bestanden die getoond wordt in AFO 217 Selectie proces. Wanneer dit op 14 staat toont het systeem bestanden die zijn aangemaakt gedurende de afgelopen 14 dagen.

**Wijzigen leverancier van geïmporteerde bestanden toegestaan**: Wanneer dit is aangevinkt mag de leverancier in importbestanden worden gewijzigd.

**Wijzigen leverancier van manueel gecreëerde bestanden toegestaan**: Wanneer dit is aangevinkt mag de leverancier in manueel gecreëerde bestanden worden gewijzigd.

**Locaties waar besteld moet zijn voordat bestellingen gecreëerd kunnen worden**: Het systeem controleert of selecties zijn gemaakt voor elk van de hier genoemde locaties. Wanneer een locatie geen selecties heeft, zal het bestand worden gemarkeerd.

**Personen die selecties moeten hebben voordat bestellingen gecreëerd kunnen worden**: Het systeem controleert of selecties zijn gemaakt voor elk van de hier genoemde personen. Wanneer een persoon geen selecties heeft, zal het bestand worden gemarkeerd.

**Naam van bestand met aanschafsuggesties bepalen op basis van de naam van het geïmporteerde bestand**: Wanneer dit is aangevinkt zal de naam van het bestand met aanschafsuggesties worden afgeleid van de naam van het importbestand (bijvoorbeeld: wanneer bestand *c:\bna.dat* wordt geïmporteerd, zal het bestand met aanschafsuggesties *bna* of *bna\_nn* heten, waarbij nn een uniek nummer is). Het systeem kijkt naar de bestandsnaam volgend na de laatste schuine streep. Wanneer dit niet is aangevinkt zal de naam van het bestand met aanschafsuggesties worden gegenereerd in het formaat *P0000nnnn* (waarbij nnnn een volgnummer is).

**Alle budgetbedragen tonen als budgetten worden bekeken**: Wanneer dit niet is aangevinkt ziet de gebruiker alleen de budgetten wanneer er in AFO 217 op het icoon **Bekijk budgetten** wordt geklikt.

### **272.2.8 Overige velden bestelling**

Nadat u deze optie heeft gekozen verschijnt een invulscherm waarmee bepaald wordt welke additionele velden er ingevuld kunnen worden bij het invoeren van een nieuwe bestelling. De velden die hier zijn aangevinkt, staan dan op het invoerscherm bij invoer van een nieuwe bestelling in AFO 211 en AFO 216, het is ook van toepassing op selecties gemaakt via AFO 217.

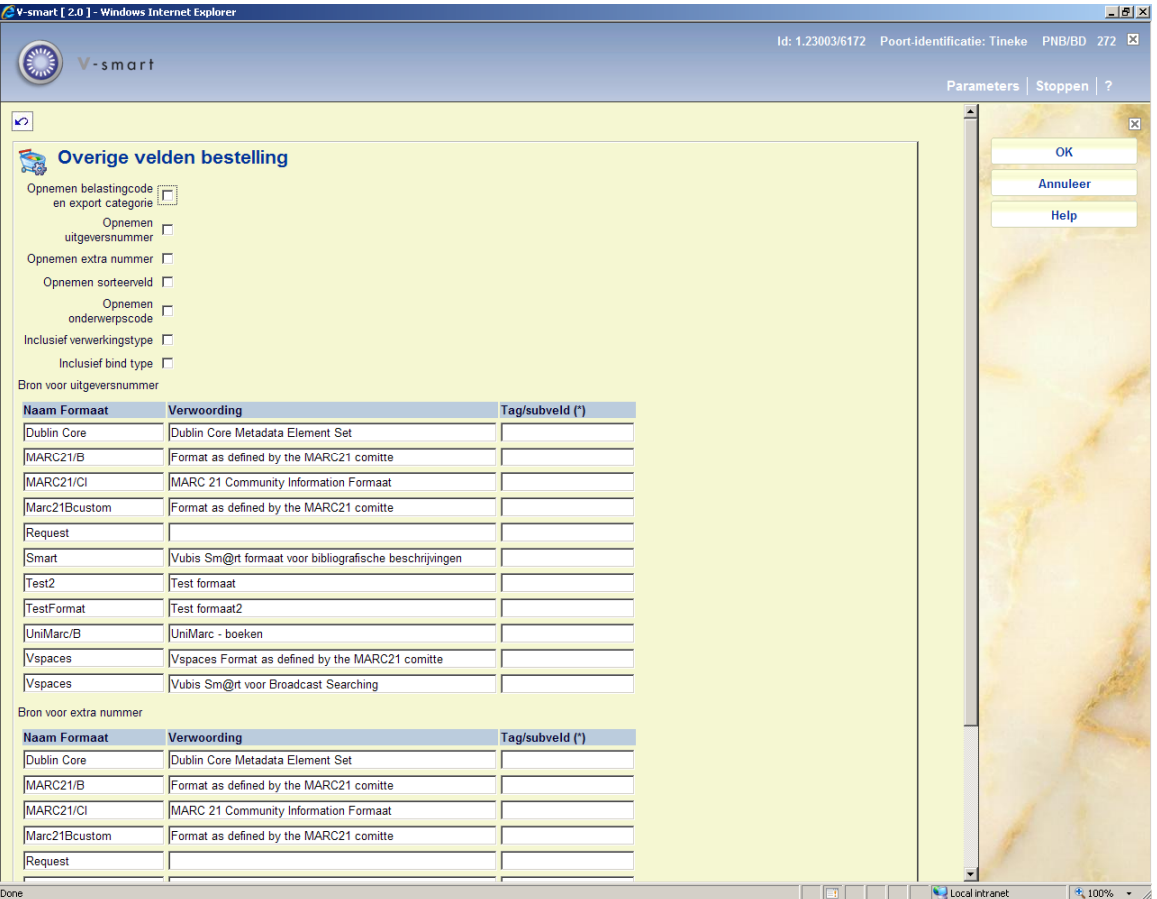

Met de aanvinkvakjes kan aangegeven worden of een veld in gebruik is. Is een veld aangevinkt dan kan het worden ingevoerd en gewijzigd bij een bestelling. Is een veld niet aangevinkt dan kan het niet worden ingevoerd en gewijzigd bij een bestelling.

**Opnemen belastingcode en export categorie**: deze velden zijn bedoeld voor de SAP interface (zie de help van AFO 278 voor meer informatie). Beide velden zijn gekoppeld aan een authority lijst.

**Opnemen uitgeversnummer**: in dit veld kan een uitgeversnummer opgenomen worden voor informatieve en/of rapportage doeleinden.

**Opnemen extra nummer**: in dit veld kan een extra nummer opgenomen worden voor informatieve en/of rapportage doeleinden.

**Opnemen sorteerveld**: dit veld kan worden gebruikt voor informatieve en/of rapportage doeleinden.

**Opnemen onderwerpscode**: in dit veld kan een onderwerpscode opgenomen worden voor informatieve en/of rapportage doeleinden. Dit veld is gekoppeld aan een authority lijst.

**Inclusief verwerkingstype**: in dit veld kan een type verwerking opgenomen worden voor informatieve en/of rapportage doeleinden. Dit veld is gekoppeld aan een authority lijst.

**Inclusief bind type**: in dit veld kan een bind type opgenomen worden voor informatieve en/of rapportage doeleinden. Dit veld is gekoppeld aan een authority lijst. Dit veld hoort bij het overeenkomstige veld in het leveranciersrecord. Gebruik van dit veld heeft de volgende consequenties in diverse AFO's:

AFO 211: Wanneer u hier een bind type selecteert en dan op het volgende scherm een leverancier kiest voor wie het gekozen bind type niet geldig is, dan verschijnt een waarschuwing. Na het bevestigen van de waarschuwing zult u ofwel een andere leverancier moeten kiezen, ofwel het plaatsen van de bestelling annuleren. Wanneer u een dropdown lijst gebruikt voor leveranciers, dan bevat de lisjt alleen namen van leveranciers voor wie het bind type geldig is.

AFO 216, voor detailregel bestelling: De dropdown lijst bevat alleen bind typen die geldig zijn voor de leverancier die gekozen is bij het aanmaken van de hoofdbestelling.

AFO 217, voor Update header van een individuele titel: Wanneer u hier een bind type selecteert en dit is niet geldig voor de gekozen leverancier, dan verschijnt een waarschuwing. Na het bevestigen van de waarschuwing is de leverancier verwijderd uit het veld. U zult ofwel een bind type moeten kiezen dat geldig is voor de leverancier, ofwel een leevrancier kiezen voor wie het gekozen bind type geldig is.

Wanneer u een dropdown lijst gebruikt voor leveranciers, dan bevat de lisjt alleen namen van leveranciers voor wie het bind type geldig is.

**Bron voor uitgeversnummer**: Hier kunt u tag/subveld opgeven waaruit default de informatie binnen het bibliografisch record gehaald moet worden en opgenomen moet worden in het veld uitgeversnummer. Wanneer er geen tag/subveld combinatie is opgegeven, wordt er geen default informatie opgenomen in dit veld.

**Bron voor extra nummer**: Hier kunt u tag/subveld opgeven waaruit default de informatie binnen het bibliografisch record gehaald moet worden en opgenomen moet worden in het veld extra nummer. Wanneer er geen tag/subveld combinatie is opgegeven, wordt er geen default informatie opgenomen in dit veld.

#### **272.2.9 Boomstructuur budgetten**

Met deze optie kunt u de indeling bepalen voor de speciale boomstructuur display van budgetten in AFO 243.

Nadat u deze optie heeft gekozen verschijnt een invoerscherm:

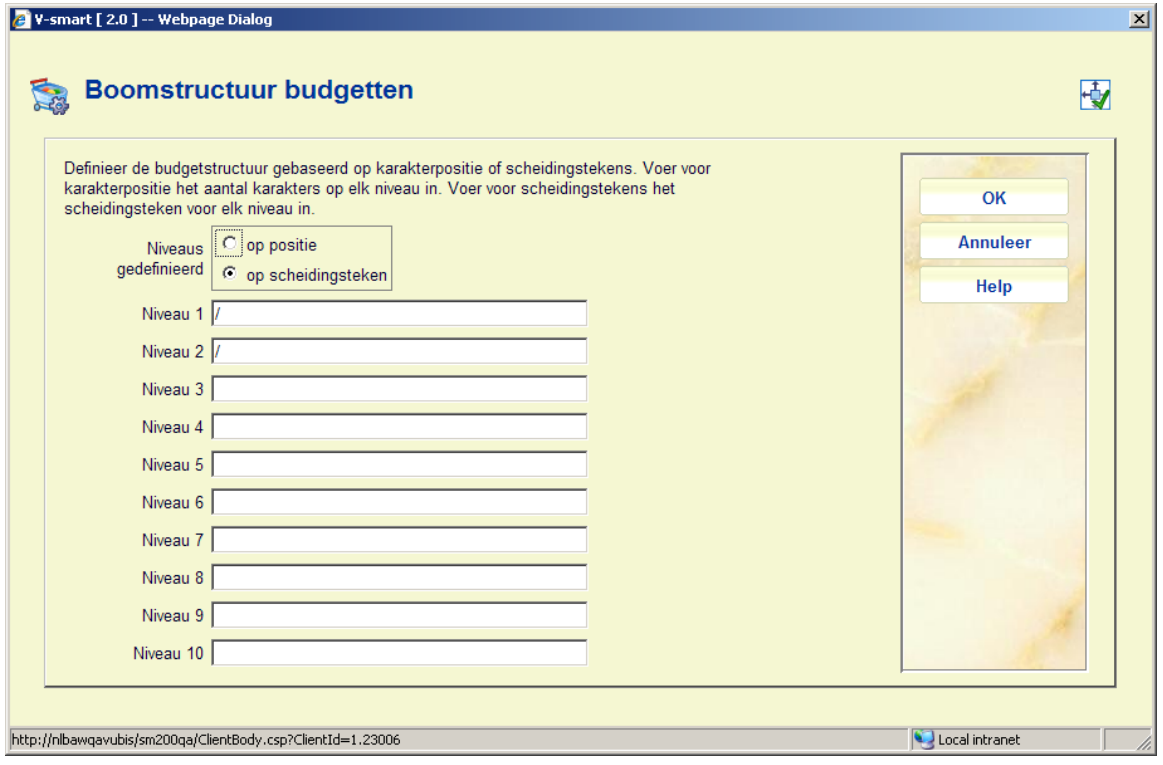

Er kunnen tot 10 niveaus gedefinieerd worden en deze niveaus worden bepaald door positie van karakter of scheidingsteken.

#### **Voorbeeld 1**

Gedefinieerd op positie van karakter: het aantal karakters voor elk niveau dient te worden ingevoerd. Er moeten in totaal tenminste 20 karakters gedefinieerd worden.

Als we bijvoorbeeld de volgende budgetten gebruiken:

- FICTIONJRN01

- FICTIONJRN022

- FICTIONBKS01

- FICTIONBKS99

- FICTIONCDR01

Ziet de boom er als volgt uit:

 $+0.20089$ 

 $+0.2009$ T

 $-0.20109$ 

 $\cdots$ - FICTIONT

 $\cdots \cdots \rightarrow \cdots$  FICTIONJRNJ

- + FICTIONJRNO19
- FICTIONJRN0229

-→ FICTIONBKS¶

**FICTIONBKS019** 

FICTIONBKS99¶

-→ FICTIONCDR¶

FICTIONCDRO19

Waarbij 2009, 2009 en 2010 financiële jaren zijn.

#### **Voorbeeld 2**

Gedefinieerd op schedingsteken: voer voor elk niveau een scheidingsteken in.

Als we bijvoorbeeld het volgende definiëren:

- Niveau 1 scheidingsteken = .
- Niveau 2 scheidingsteken = .
- Niveau 3 scheidingsteken =

In combinatie met de budgetten:

- FICTION.JOURNALS.01

- FICTION.BOOKS.01

- NONFICTION.BOOKS.98

- NONFICTION.BOOKS.99

Ziet de boom er als volgt uit:

 $+0.20089I$ 

 $+0.20099$ 

 $-0.20109$ 

 $\cdots$ - FICTIONT

 $\cdots \cdots$  --- FICTION. JOURNALST

- FICTION. JOURNALS.019
- -→ FICTION. BOOKS¶

FICTION. BOOKS. 019

 $\cdots$ -NONFICTIONT

 $\rightarrow$  NONFICTION. BOOKST

- NONFICTION. BOOKS. 989  $\rightarrow$  $\rightarrow$
- $\rightarrow$  NONFICTION. BOOKS. 99  $\rightarrow$  T  $\rightarrow$

Waarbij 2009, 2009 en 2010 financiële jaren zijn.

Als er geen niveaus zijn gedefinieerd, dan toont de boomstructuur de budgetten binnen het financiële jaar.

Bijvoorbeeld, met bovenstaande budgetten,

 $+0.20089$ 

 $+2009$ 

 $-20109$ 

FICTION. JOURNALS. 019

FICTION. BOOKS. 01¶

- $\rightarrow$  NONFICTION. BOOKS. 989
- $\rightarrow$  NONFICTION. BOOKS. 99  $\rightarrow$  T

### • **Document control - Change History**

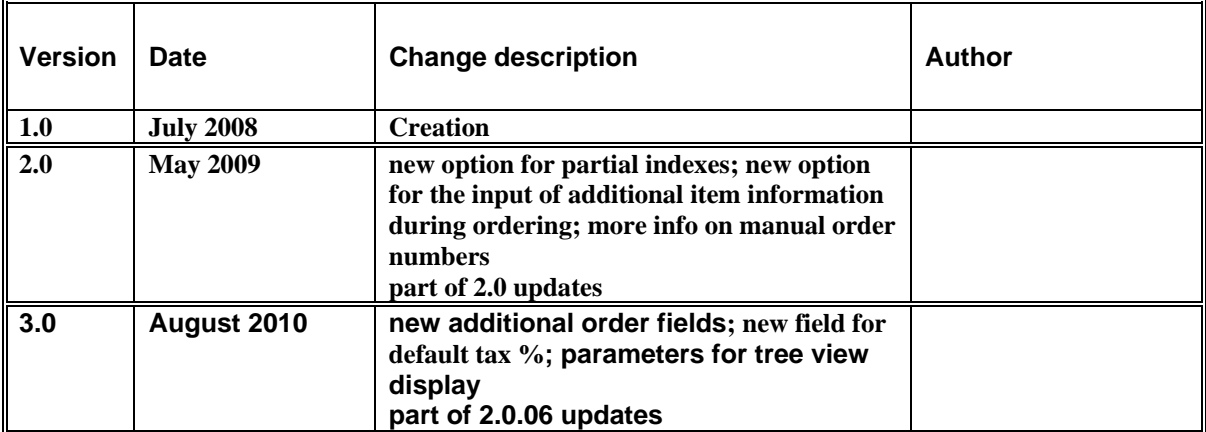